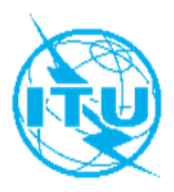

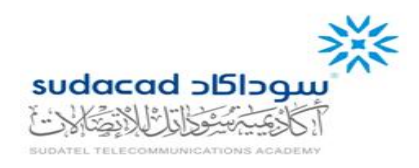

## **ITU Centres of Excellence Network for Arab Region**

**Sudatel Telecommunications Academy (SUDACAD)**

**Face-to-Face Training on**

## **Project Management for ICT Implementation**

**Khartoum, Sudan, 10-12 December 2019**

# **COURSE OUTLINE**

### **COURSE DESCRIPTION**

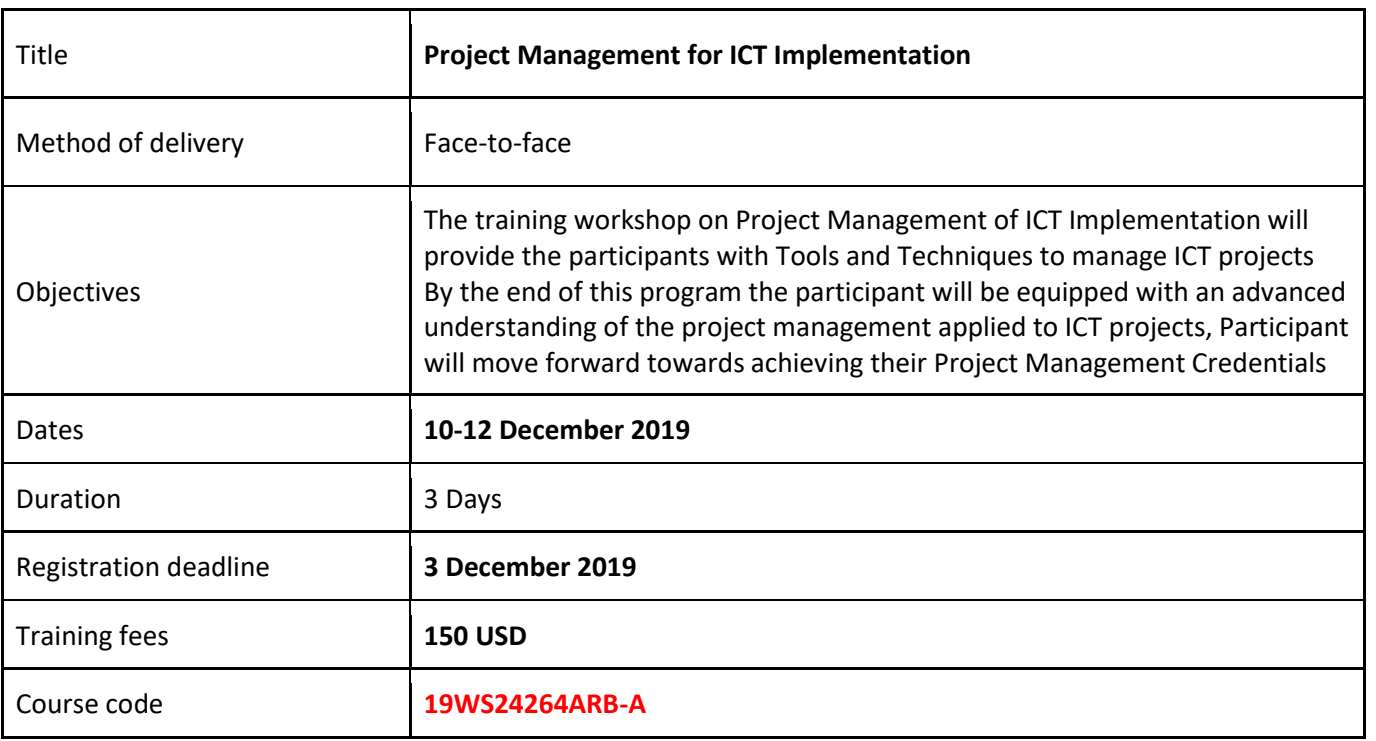

#### **LEARNING OUTCOMES**

#### **This workshop is supposed to provide all participants with extensive insights and practices about:**

- Introduction to ICT Project Management;
- The Project Management Process;
- Project Planning Tools and Techniques,
- Project Planning using Microsoft Project (practical session in lab.);
- Leadership and Team building in a virtual organization structure;
- Financial Analysis of projects and cost estimates;
- Risk analysis and management;
- Managing Change, Change Control and Managing Quality;
- Monitoring & Control, Earned Value Analysis of Projects;
- Project organization structures.

#### **TARGET POPULATION**

Professional from ICT Sectors, Telecom Operators Project leaders, Program Managers, Project Managers, Functional Managers, Engineers ,Private Business Owners , Team Leaders, Strategic and business Planners, and Project Team Members.

#### **TUTORS/INSTRUCTORS**

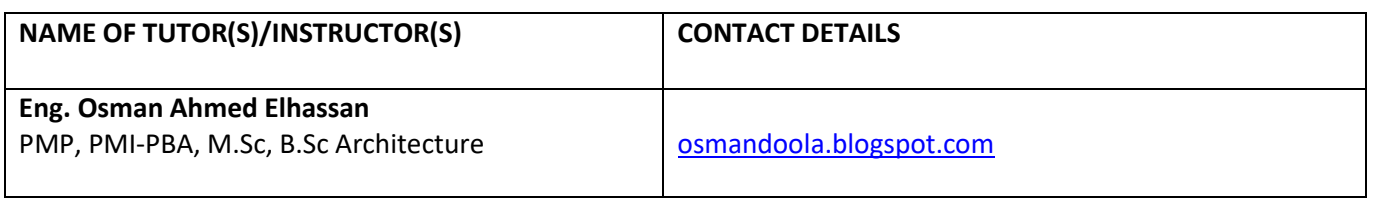

#### **EVALUATION**

Participants will be evaluated according to:

- Pre and Post- test.
- Active interaction in the group exercises and discussions;
- Dedication in attending the sessions.

### **TRAINING SCHEDULE AND CONTENTS / AGENDA**

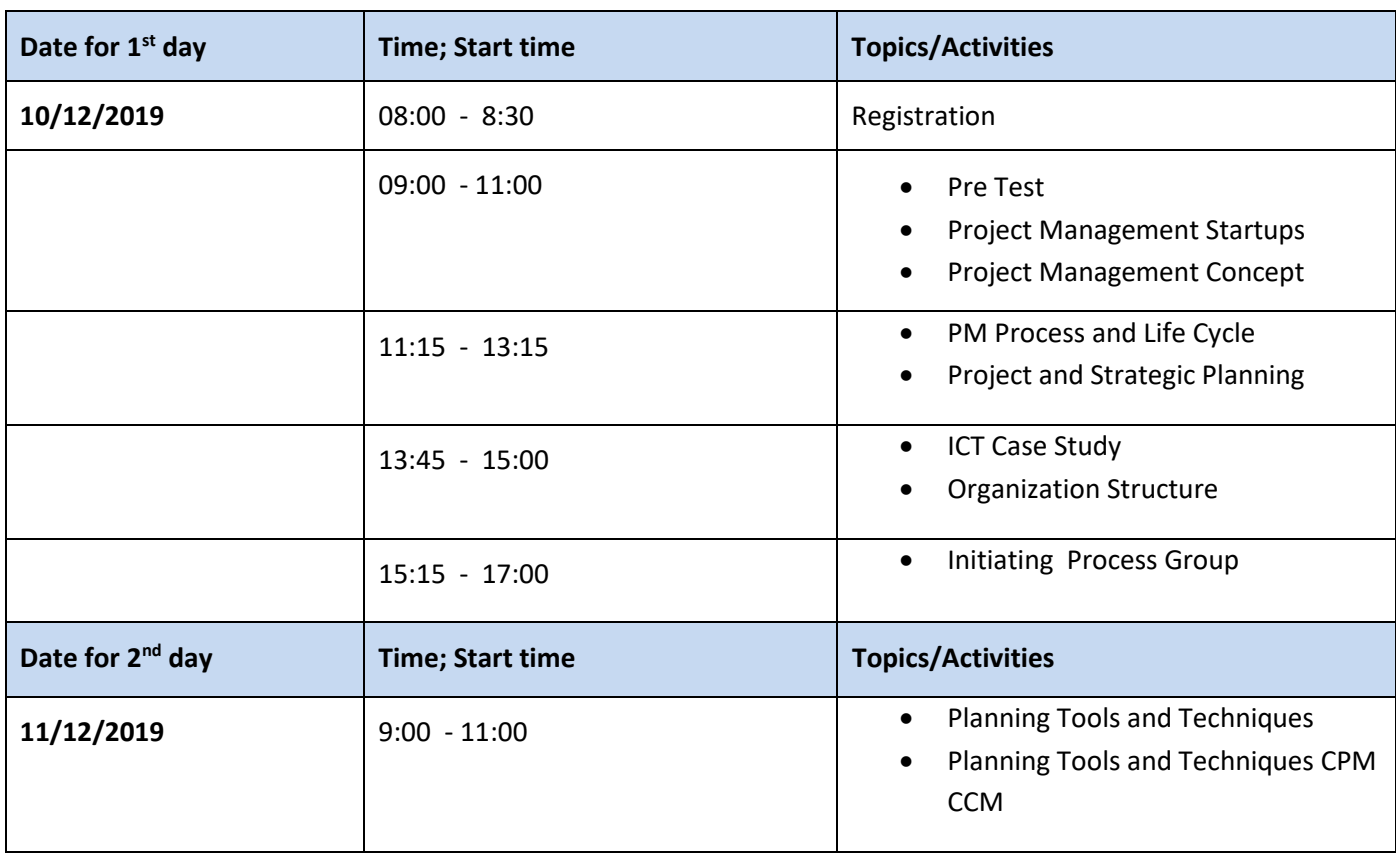

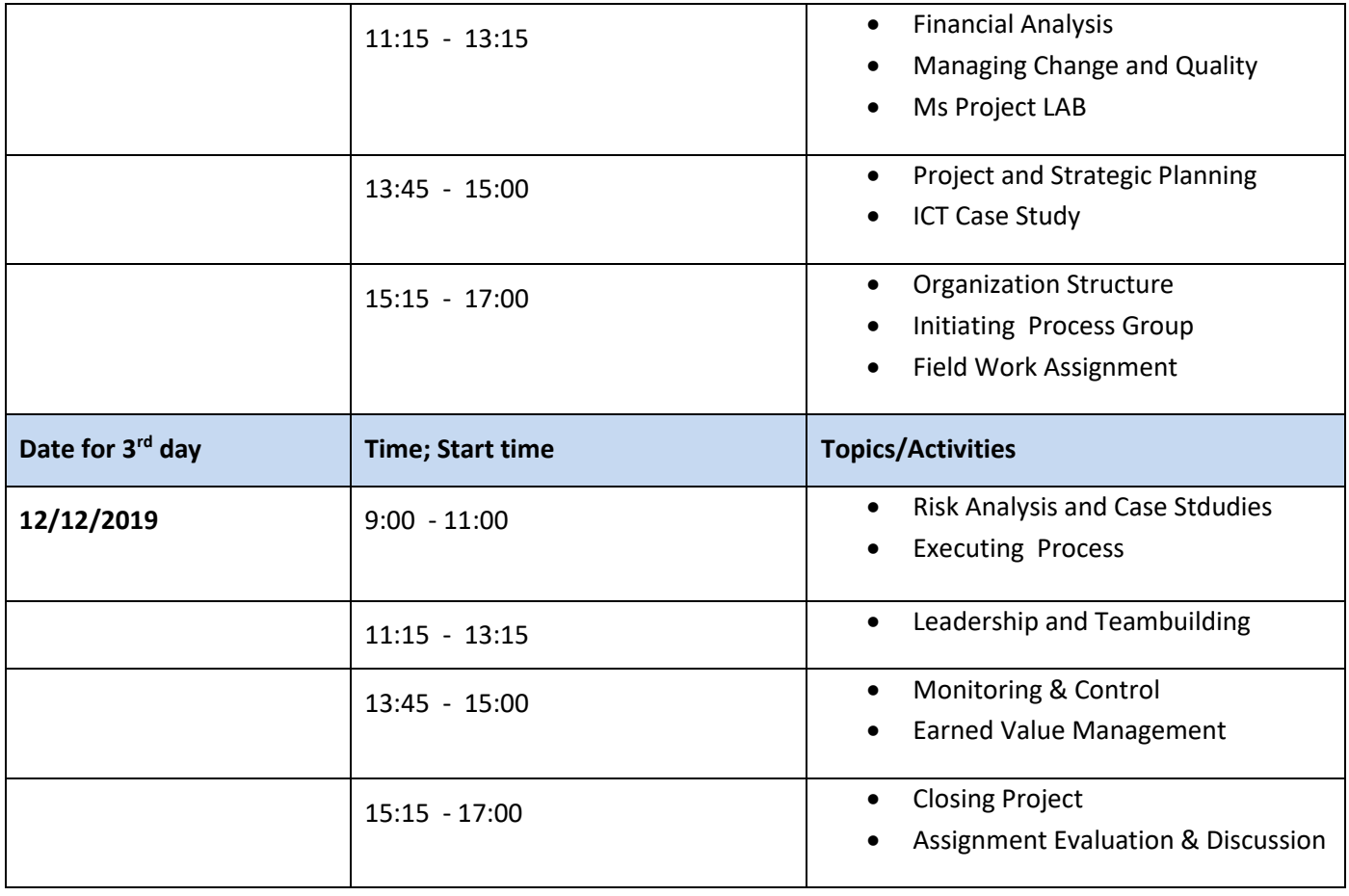

#### **METHODOLOGY**

- Pre-test.
- Instructor-Led Class Lectures and power point presentations.
- Reviews and Revisions.
- Case Studies.
- Group exercises & assignments.

#### **COURSE COORDINATION**

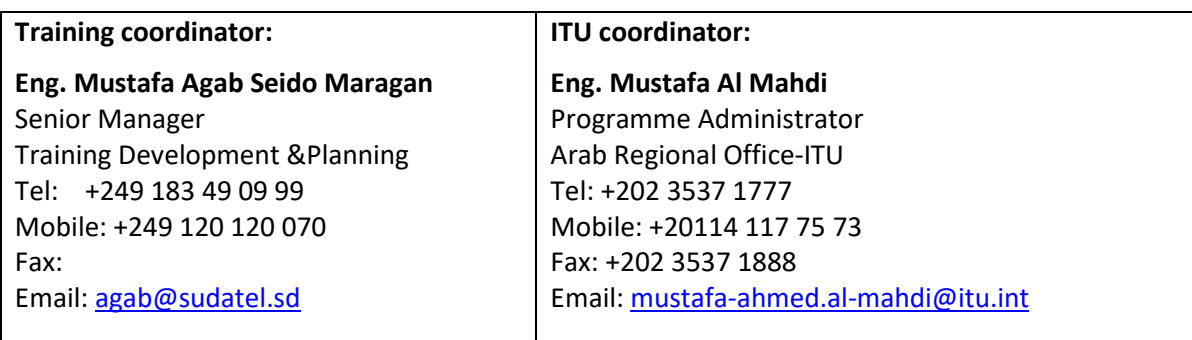

#### **ITU Academy portal account**

Registration and payment should be made online at the ITU Academy portal.

To be able to register for the course you MUST first create an account in the ITU Academy portal at the following address:

<https://academy.itu.int/index.php/user/register>

### **Training registration**

When you have an existing account or created a new account, you can register for the course online at the following link:<https://academy.itu.int/index.php/training-courses/full-catalogue/project-management-ict-implementation-1> You can also register by finding your desired course in our training catalogue <https://academy.itu.int/index.php/training-courses/full-catalogue>

### **Payment**

### **1. On-line payment**

A training fee of USD 150 per participant is applied for this training. Payments should be made via the online system using the link mentioned above for training registration: [https://academy.itu.int/index.php/training-courses/full](https://academy.itu.int/index.php/training-courses/full-catalogue/project-management-ict-implementation-1)[catalogue/project-management-ict-implementation-1](https://academy.itu.int/index.php/training-courses/full-catalogue/project-management-ict-implementation-1)

### **2. Payment by bank transfer**

Where it is not possible to make payment via the online system, select the option for offline payment to generate an invoice using the same link as above. Download the invoice to make a bank transfer to the ITU bank account shown below. Then send the proof of payment/copy of bank transfer slip and the invoice copy to Hcbmail@itu.int and copy the course coordinator. All bank transaction fees must be borne by the payer.

Failure to submit the above documents may result in the applicant not being registered for the training.

### **3. Group payment**

**Institutional Contacts** are users that represent an organization. Any student can request to be an institutional contact or to belong to any existing organization.

To do this, head to your profile page by clicking on the **"My account"** button in the user menu. At the bottom of this page you should see two buttons:

- a. If you want to **become an institutional contact**, click on the "**Apply to be an Institutional Contact"** button. This will redirect you to a small form that will ask for the organization name. After you fill the name of the organization you want to represent, click on **"continue"** and a request will be created. An ITU Academy manager will manually review this request and accept or deny it accordingly.
- b. If you want to **belong to an existing organization**, click on the **"Request to belong to an Institutional Contact"** button. This will redirect you to a small form that will ask you to select the organization you want to join from an organization list. After you select the correct organization, click on **"continue"**, a request will then be created. The Institutional Contact that represents that organization will manually accept or deny your request to join the organization.

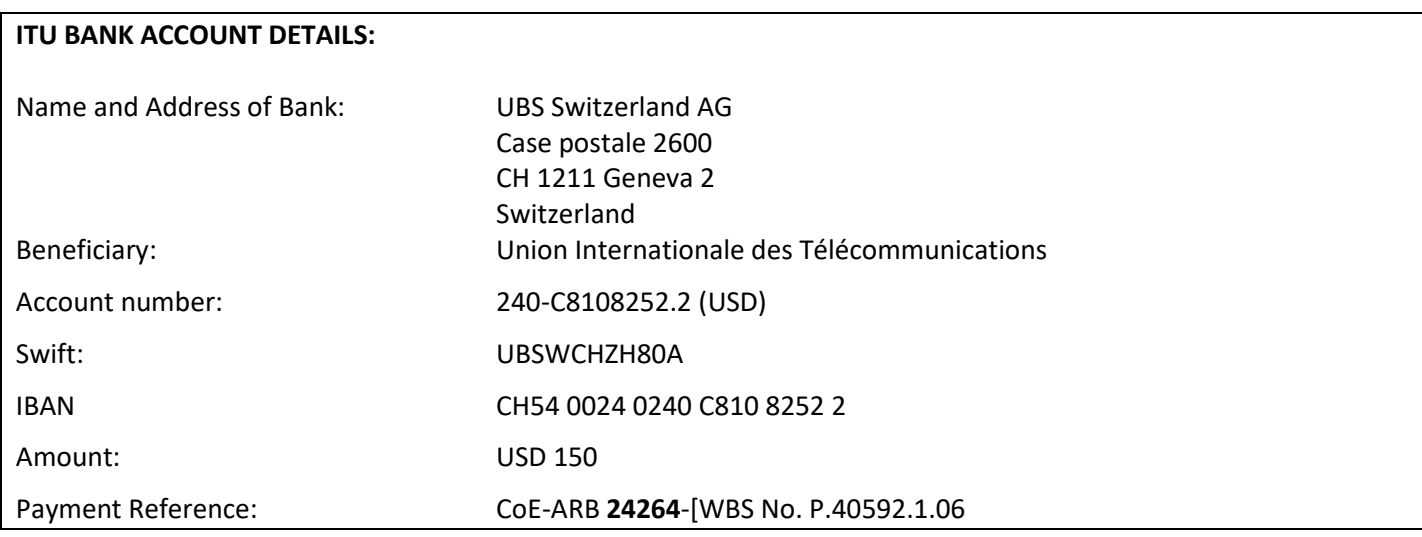

# **4. Other method of payment**

If due to national regulations, there are restrictions that do not allow the payment to be made using options 1 & 2 above, please contact the ITU Coordinator for further assistance.